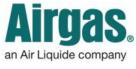

Airgas.com User Guide

## Filter and sort more products with Airgas.com!

At Airgas.com, you can find the right product by using our comprehensive filtering and sorting options to narrow your search results.

**Can I select more than one refinement?** Once you have selected a refinement, you can continue to select more filters to narrow the results.

What does 'Show More' mean?

Some of the refinements (e.g., 'Manufacturer') have many values. Only a limited number are initially shown. Clicking on 'Show More' will show all the values.

*If I show all the values in the refinement, can I minimize it again?* Yes. Just click on 'Show Less' and the refinement will return to its original state.

## Why do some refinements disappear after I select one?

The refinements are shown based on the products in the list. If the products in the list do not have the refinement, then it is not shown.

## How do I remove refinements that I have previously selected?

When you select a refinement, they appear on the top of the left hand bar. Just click on the 'x' to the left of the refinement to remove it.

In the 'Search Results By' dropdown, what does 'Top Products' mean? This option sorts the results starting with the bestselling options.

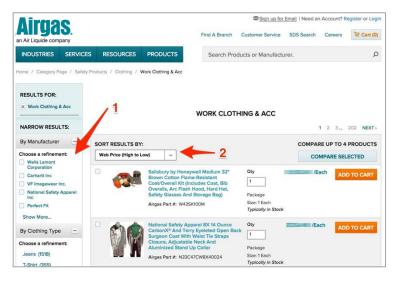

## How to filter and search Airgas.com:

- Either use the search box or browse through the navigation to arrive at a list of products
- Once you have started a search for products you may find you need to narrow down the results
- The bar on the left of the screen shows groups of refinements such as 'By Manufacturer'
- The refinement groups and values displayed are based on the products shown in the list
- Select a refinement in the group to narrow down the list of products displayed
- An updated product list will be shown and the selected refinement will appear at the top of the left hand bar
- The products can also be rearranged using the sort dropdown. There are a number of different options available including price and A-Z

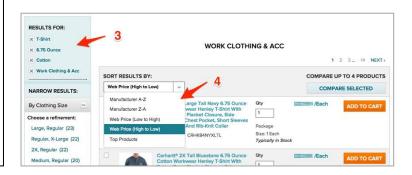